# University of Washington, CSE 190 M Homework Assignment 4: NerdLuv

This assignment is about making a simple multi-page "online dating" site that processes HTML forms with PHP. **Online dating** has become mainstream with popular sites such as eHarmony, match.com, OkCupid, Chemistry, and Plenty of Fish. Your task for this assignment is to write HTML and PHP code for a fictional online dating site for desperate single geeks, called **NerdLuv**. Turn in the following **two files**:

- **signup.php**, a page with a form that the user can use to sign up for a new account
- matches.php, a page with a form for existing users to log in and check their dating matches

There are some **provided files** on the web site. The first is a complete version of the site's front page, **index.php**. This front page simply links to your two pages. The second complete provided file is **common.php**, which contains common header/footer HTML code that you should include in your two pages. We also provide a complete CSS file **nerdluv.css** with all of the page styles. You should link to this CSS file from all of your pages and use its styles in your code. You should be able to fully style all pages using the styles in **nerdluv.css** only.

# Index Page (index.php) and Overall Site Navigation:

| where meek geeks meet Welcome! Sign up for a new account       |                         |                         | The provided <b>index.php</b> page has a header logo, links<br>to <b>signup.php</b> and <b>matches.php</b> , and footer<br>notes/images. You do not need to modify this file, but<br>you should put it in the same folder with your other files<br>and upload it to Webster with your files. |                                 |                                                  |           |  |
|----------------------------------------------------------------|-------------------------|-------------------------|----------------------------------------------------------------------------------------------------|---------------------------------|--------------------------------------------------|-----------|--|
|                                                                | Check your mate         |                         |                                                                                                    |                                 | <b>signup.php</b> (le<br><b>hes.php</b> (right b |           |  |
|                                                                | New User Signup:        |                         | Returning Use                                                                                                    | er:                             |                                                  |           |  |
|                                                                | Name:                   |                         | Name:                                                                                                    |                                 |                                                  |           |  |
|                                                                | Gender:                 | ○ Male ⊙ Female         | View My N                                                                                                    | latches                         |                                                  |           |  |
|                                                                | Age:                    |                         |                                                                                                    |                                 |                                                  |           |  |
|                                                                | Personality type:       | (Don't know your type?) |                                                                                                    |                                 |                                                  |           |  |
|                                                                | Favorite OS:            | Windows 💌               | When submittee                                                                                                    | d, the View Mate                | ches form looks                                  | ike this: |  |
|                                                                | Seeking age:            | to                      | Matches for La                                                                                                    | ira Croft                       |                                                  |           |  |
|                                                                | Sign Up                 |                         |                                                                                                    | Anakin Skywalk                  | Anakin Skywalker                                 |           |  |
| When submitted, the Signup page looks like this:<br>Thank you! |                         |                         | gender:<br>age:<br>type:<br>OS:                                                                                                    | M<br>27<br>INTJ<br>Linux        |                                                  |           |  |
|                                                                | -<br>Welcome to NerdLuv | , Marty Stepp!          |                                                                                                    |                                 |                                                  |           |  |
| Now log in to see your matches!                                |                         |                         | Marty Stepp                                                                                                    |                                 |                                                  |           |  |
|                                                                |                         |                         |                                                                                                    | gender:<br>age:<br>type:<br>OS: | M<br>30<br>ISTJ<br>Linux                         |           |  |

The details about each page's contents and behavior are described on the following pages. Screenshots in this document are from Windows XP in Firefox 3.5, which may differ from your system.

## Sign-Up Page (signup.php):

tm

| where meek geeks me | et                      |
|---------------------|-------------------------|
| New User Signup:    |                         |
| Name:               |                         |
| Gender:             | 🔘 Male 💿 Female         |
| Age:                |                         |
| Personality type:   | (Don't know your type?) |
| Favorite OS:        | Windows 💌               |
| Seeking age:        | to                      |
| Sign Up             |                         |

This page is for single nerds to meet and date each other! Type in your personal information and wait for the nerdly luv to begin! Thank you for using our site.

Results and page (C) Copyright 2010 NerdLuv Inc.

| G   | Back to front page |  |
|-----|--------------------|--|
| W3C |                    |  |

The signup.php page has a header logo, a form to create a new account, and footer notes/images. You must write the HTML code for the form. The form contains the following labeled fields:

- **Name:** A 16-character box for the user to type a name.
- Gender: Radio buttons for the user to select a gender of Male or Female. When the user clicks the text next to a radio button, that button should become checked. Initially Female is checked.
- Age: A 5-letter-wide text input box for the user to type his/her age in years. The box should allow typing up to 2 characters.
- Personality type: A 5-character-wide text box allowing the user to type a Keirsey personality type, such as ISTJ or ENFP. The box should let the user type up to 4 characters. The label has a link to http://www.humanmetrics.com/cgi-win/JTypes2.asp.
- Favorite OS: A drop-down select box allowing the user to select a favorite operating system. The choices are Windows, Mac OS X, and Linux. Initially "Windows" is selected.
- Seeking age: Two 5-character-wide text boxes for the user to specify the range of acceptable ages of partners. The box should allow the user to type up to 2 characters in each box. Initially both are empty.
- Sign Up: When pressed, submits the form for processing as described below.

| ubmitting the Sign-Up Form:                                                                                                    |   |                                   |  |
|----------------------------------------------------------------------------------------------------|---|-----------------------------------|--|
| merdLuv <sup>tm</sup><br>where meek geeks meet                                                                                                    |   | When the u<br>a POST. (           |  |
| Thank you!<br>Welcome to NerdLuv, Marty Stepp!                                                                                                    |   | you.) Th<br>ur <mark>signu</mark> |  |
| Now log in to see your matches!                                                                                                    | • | If the l                          |  |
| This page is for single nerds to meet and date each other!<br>Type in your personal information and wait for the nerdly luv<br>to begin! Thank you for using our site. | • | should<br>If the u                |  |
| Results and page (C) Copyright 2010 NerdLuv Inc.                                                                                                    |   | read the                          |  |
| Back to front page                                                                                                    |   | below.<br>thankin                 |  |
|                                                                                                    |   | "log in                           |  |

## Sub

ser presses "Sign Up," the form should submit its data as The exact names/values of the query parameter(s) are up he form should submit the data back to **signup.php** itself. **p.php** code should therefore have two modes:

- browser is performing a normal **GET** request, your page display the form as described above.
- user is submitting a **POST** of data, your PHP code should e data from the query parameters and store it as described The resulting page has no form; instead, it has text g the user, with the usual header and footer. The text to see your matches!" should link to matches.php.

Check for a GET or POST request in PHP with the variable **\$\_SERVER["REQUEST\_METHOD"]** as described in Ch. 6.

#### Form Data:

Your site's user data is stored in a file singles.txt, placed in the same folder as your PHP files. We will provide you an initial version of this file. The file contains data records as lines in *exactly* the following format, with the user's name, gender (M or F), age, personality type, operating system, and min/max seeking age, separated by commas:

Angry Video Game Nerd, M, 29, ISTJ, Mac OS X, 1, 99 Lara Croft, F, 23, ENTP, Linux, 18, 30 Seven of Nine, F, 40, ISTJ, Windows, 12, 50

Your signup.php page's POST response should create a line representing the new user's information and add it to the end of the file. See the PHP file put contents function in book Chapter 5 or the lecture slides.

In all pages, assume valid data for the file's contents and form submissions. For example, no fields will be left blank or contain illegal characters (such as a comma). No user will resubmit data for a name already in the system.

## View Matches Page (matches.php):

| where meek geeks                                                                                                    | rm<br>meet                                                                                                 |  |  |  |
|----------------------------------------------------------------------------------------------------|----------------------------------------------------------------------------------------------------|--|--|--|
| Returning User:                                                                                                    |                                                                                                    |  |  |  |
| Name:                                                                                                    |                                                                                                    |  |  |  |
| View My Mate                                                                                                    | ches                                                                                                    |  |  |  |
| This page is for single nerds to meet and date each other!<br>Type in your personal information and wait for the nerdly luv<br>to begin! Thank you for using our site.<br>Results and page (C) Copyright 2010 NerdLuv Inc. |                                                                                                    |  |  |  |
| Type in your person<br>to begin! Thank you<br>Results and page (C                                                                                                    | al information and wait for the nerdly luv<br>for using our site.<br>:) Copyright 2010 NerdLuv Inc.        |  |  |  |
| Type in your person<br>to begin! Thank you                                                                                                    | al information and wait for the nerdly luv<br>for using our site.<br>:) Copyright 2010 NerdLuv Inc.<br>age |  |  |  |

The matches.php page has a header logo, a form to log in and view the user's matches, and footer notes/images. You must write the HTML code for the form. The form has just one field:

• Name: A label and 16-letter box for the user to type a name. Initially empty. Submit to the server as a query parameter name.

When the user presses "View My Matches," the form **submits** its data as a GET request back to **matches.php** itself. The exact name of the query parameter sent should be **name**, and its exact value should be the encoded text typed by the user. For example, when the user views matches for Rosie O Donnell, the URL should be:

matches.php?name=Rosie+O+Donnell

As with **signup.php**, this page operates in one of two "modes":

- If the browser is performing a GET request *without* a name query parameter, display the form described above.
- If the browser is performing a GET request *with* a name query parameter, do not show the form. Instead, your PHP code should search for users that match the user with the given name, as described below.

#### **Viewing Matches:**

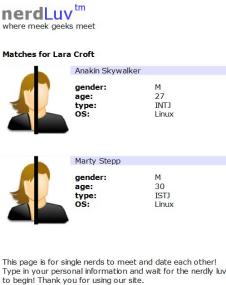

Results and page (C) Copyright 2010 NerdLuv Inc.

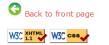

When viewing matches for a given user, your page should show a central area displaying each match. Write PHP code that reads the name from the page's query parameter and figures out which other singles match the given user. The existing singles to match against are records found in the file **singles.txt** as described previously. You may assume that the user name submitted is found in the input file.

Below the banner slogan should be a heading saying "Matches for (name)". Below this is a list of singles that match the given user. A "match" is a person in the data set with the following qualities:

- The **opposite gender** of the given user;
- Of **compatible ages**; that is, each person is between the other's minimum and maximum ages, inclusive;
- Has the same favorite operating system as this user;
- Shares at least one personality type letter in common. For example, types ISTP and ESFP have two in common (S and P).

As you find each match, you must emit the HTML to display the matches, in the order they were originally found in the file. Each match shows the image **user.jpg**, the person's name, and an unordered list with their gender, age, personality type, and OS.

http://www.cs.washington.edu/education/courses/cse190m/10su/homework/4/user.jpg

## Styling:

The styles you need are already given to you in **nerdluv.css**, but you still need to use proper tags and **class** attributes to make sure they are applied. Be mindful of the styles on forms and form controls. On the course web site are several screenshots of the various pages. Make sure that your form has the same width, colors, fonts, borders, etc. as in these examples. If you choose the right tags to represent your form, it should match. Make sure that form fields line up in **columns** by using a **strong** tag or **column** class so that each text label floats to the left and is 11em wide.

In matches.php, the matches are displayed in a div with class of match. First is an image of the match, shown with a width of 150px. The paragraph that shows the person's name to the right of the image has a light blue background color. The section with the match's gender, age, etc. must be represented as an unordered list (u1).

# **Uploading and Testing:**

Upload all files to Webster to test them; include **index.php** and **common.php** even though you won't modify them. You may need to change the **permissions** on **singles.txt** so that PHP can write changes to it. In SSH Tectia, rightclick **singles.txt** in the right pane and choose Properties. Enable Group Write by checking the box shown below.

| 🕰 1:webster.cs.washington.edu - webster                                                       | r - SSH Secure File Tra 💷 🗆 🔀                                 | si | ingles.txt         | Properties                                   | X |
|-----------------------------------------------------------------------------------------------|---------------------------------------------------------------|----|--------------------|----------------------------------------------|---|
| 🛛 🔁 🖄 🖻 H:\cse190m\09sp\ 🔹 🖌                                                                  | 🖄 🖻 ome/stepp/public_html/hw4 💌                               |    | General            |                                              |   |
|                                                                                               | emot 🛆 Size Attributes                                        |    |                    | singles.txt                                  |   |
| exams     File F     0     file F     0     handouts     File F     0     homework     File F | Sincles txt 213 -rw-rr<br>Open Ctrl+O                         |    | Type:<br>Location: | Text Document<br>/home/stepp/public_html/hw4 |   |
| images File F 0                                                                               | ⊕ Download     ⊕ Download Dialog Ctrl+D     ⊡ Copy     Ctrl+C |    |                    | Read Write Execute<br>Owner: 🔽 🔽             |   |
| Transfer Queue                                                                                | × Delete                                                      |    |                    | Group: V V C                                 |   |
| △ Source File Source Directory Destination Di                                                 | Rena <u>m</u> e F2                                            |    |                    | Permission mode: 664                         |   |
| 142_all H: /home/stepp/                                                                       | _ <sup>™</sup> P <u>r</u> operues                             | -  |                    |                                              | 4 |
| Connected to webster.cs.washington.edu - /home SSH2 - aes128                                  | 3-cbc - hmac-md5 1 selected (213 B)                           |    |                    | OK Cancel Help                               |   |

# Suggested Development Strategy and Hints:

- Based on index.php, write matches.php, so that your site works properly for existing users.
  - Write an **initial version** that outputs *every* person, even ones who aren't compatible "matches." This way you can debug your file I/O, styles, etc. Then add checks like gender, age, and OS. Focus on the PHP code and behavior first, as opposed to style details (CSS is not worth many points on HW4).
- Write **signup.php**. If you finished the match page you'll understand forms, making the signup page easier. This page is tough; there are more form parameters to manage, and you must write to the file.

Use **debug print and print\_r statements** to track down bugs. For example, you can print\_r(\$\_REQUEST); to see the query parameters submitted. Use **Firebug** and also **View Source** to find HTML output problems.

Form controls must have name attributes. Sometimes you must also add a value to affect how data is submitted. You can test a form by setting its action attribute to Webster's params.php, which prints debug information.

## Implementation and Grading:

Your HTML output for all pages must pass the W3C **XHTML validator**. (Not the PHP source code itself, but the HTML output it generates.) Do not use HTML tables. Since we are using HTML forms, choose proper form controls and set their attributes accordingly. Properly choose between GET and POST requests for sending data.

Your PHP code should not cause errors or warnings. Minimize use of the global keyword, use indentation/spacing, and avoid lines over 100 characters. Use material from the first four weeks of class and the first six book chapters.

A major grading focus is **redundancy**. Use **functions, parameters/return, included files/code**, loops, variables, etc. to avoid redundancy. Some sections are shared redundantly between your PHP pages. These are in the provided file **common.php**. Include this file in both of your pages using the **include** function and make use of its contents..

For full credit, reduce the amount of large chunks of PHP code in the middle of HTML code. Replace such chunks with **functions** declared at the top or bottom of your file. You will also lose points if you use PHP print or echo statements. Insert dynamic content into the page using PHP **expression blocks**, <?= ... ?>, as taught in class.

Another grading focus is PHP **commenting**. We expect more comments here, similar to CSE 14x. Put a descriptive comment header at the top of each file, **each function**, and each section of PHP code.

Format your HTML and PHP code similarly to the examples from class. Properly use whitespace and indentation. Do not place more than one block element on a line or begin a block element past the 100th character.

Our solution uses this many lines: signup.php 80 (56 "substantive"); matches.php 80 (61 "substantive").

Please do not place a solution to this assignment online on a publicly accessible web site. Part of your grade will come from successfully uploading your files to the **Webster** server in the directory:

• https://webster.cs.washington.edu/your\_uwnetid/hw4/

© Copyright Marty Stepp / Jessica Miller, licensed under Creative Commons Attribution 2.5 License.